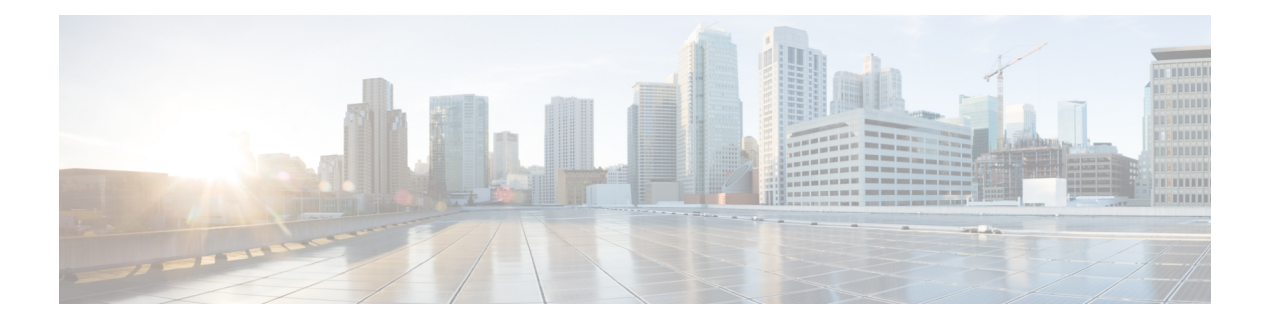

# **Configuring EEE**

- [Prerequisites](#page-0-0) for EEE, on page 1
- [Restrictions](#page-0-1) for EEE, on page 1
- [Information](#page-0-2) About EEE, on page 1
- How to [Configure](#page-1-0) EEE, on page 2
- [Monitoring](#page-2-0) EEE, on page 3
- [Configuration](#page-2-1) Examples for EEE, on page 3
- Feature History and [Information](#page-2-2) for EEE, on page 3

## <span id="page-0-1"></span><span id="page-0-0"></span>**Prerequisites for EEE**

Enable the Link Layer Discovery Protocol (LLDP) for devices that require longer wakeup times before they are able to accept data on their receive paths. Doing so enables the device to negotiate for extended system wakeup times from the transmitting link partner.

## <span id="page-0-2"></span>**Restrictions for EEE**

Changing the Energy Efficient Ethernet (EEE) configuration resets the interface because the device has to restart Layer 1 autonegotiation.

## **Information About EEE**

#### **EEE Overview**

EEE is an IEEE 802.3az standard that is designed to reduce power consumption in Ethernet networks during idle periods.

### **Default EEE Configuration**

EEE is by default.

# <span id="page-1-0"></span>**How to Configure EEE**

## **Enabling or Disabling EEE**

You can enable or disable EEE on an interface that is connected to an EEE-capable link partner. Starting in the Privileged EXEC mode, complete the following steps to enable EEE:

#### **Procedure**

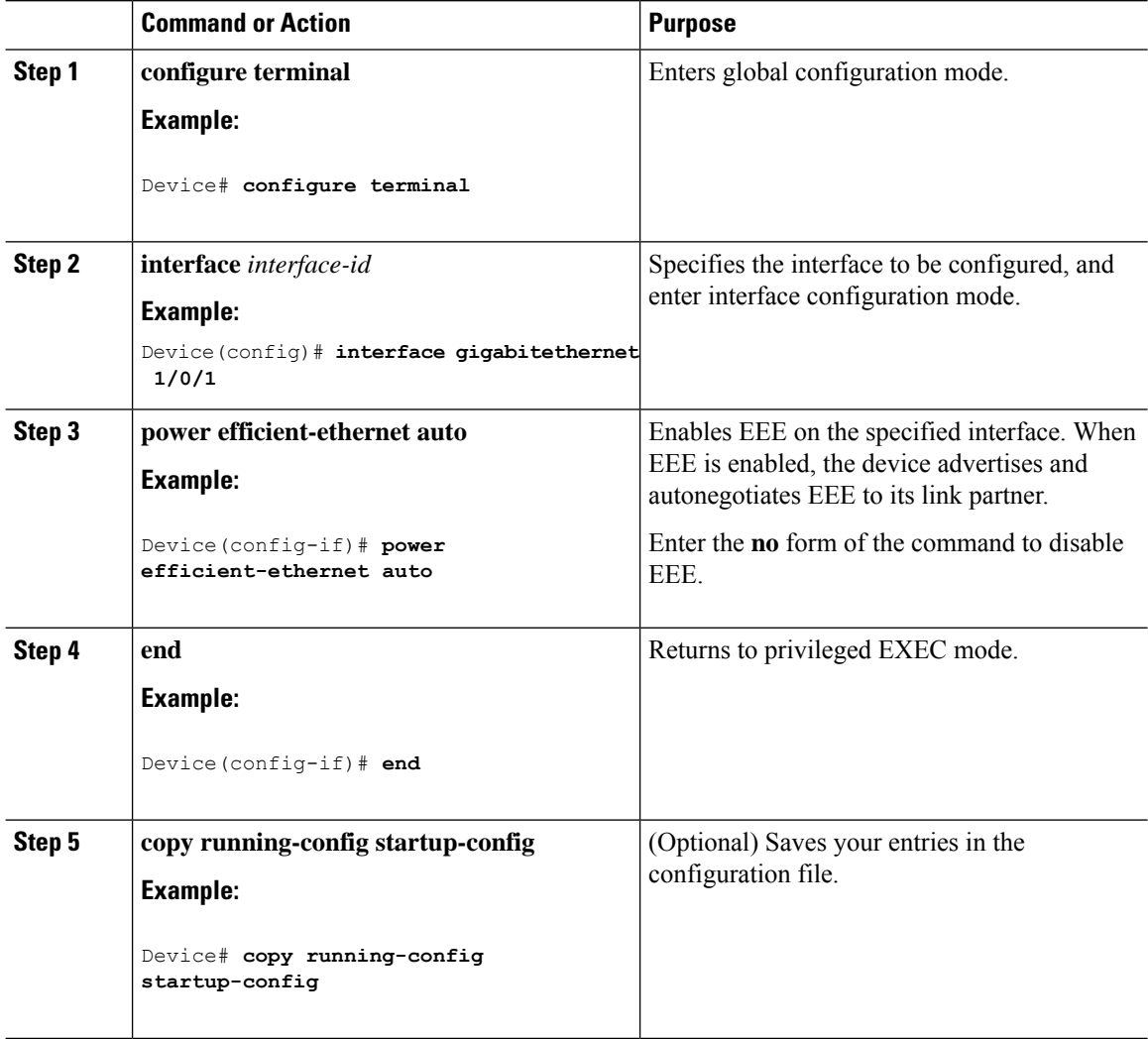

Ш

## <span id="page-2-0"></span>**Monitoring EEE**

**Table 1: Commands for Displaying EEE Settings**

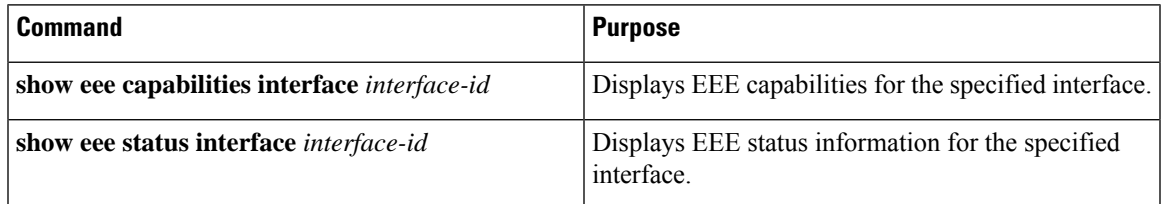

The following are sample outputs of the **show eee** commands:

```
Device# show eee capabilities interface gigabitethernet 1/0/1
Gi0/1
EEE(efficient-ethernet): yes (100-Tx and 1000T auto)
Link Partner : yes (100-Tx and 1000T auto)
```
ASIC/Interface : EEE Capable/EEE Enabled

```
Device# show eee status interface gigabitethernet 1/0/1
Gi0/1 is up
EEE(efficient-ethernet): Operational
Rx LPI Status : Low Power
Tx LPI Status : Low Power
Wake Error Count : 0
```

```
ASIC EEE STATUS
Rx LPI Status : Receiving LPI
Tx LPI Status : Transmitting LPI
Link Fault Status : Link Up
Sync Status : Code group synchronization with data stream intact
```
## <span id="page-2-1"></span>**Configuration Examples for EEE**

The following example shows how to disable EEE on an interface:

```
Device# configure terminal
Device(config)# interface gigabitethernet 1/0/1
Device(config-if)# no power efficient-ethernet auto
```
## <span id="page-2-2"></span>**Feature History and Information for EEE**

The following table provides release information about the feature or features described in this module. This table lists only the software release that introduced support for a given feature in a given software release train. Unless noted otherwise, subsequent releases of that software release train also support that feature.

Use Cisco Feature Navigator to find information about platform support and Cisco software image support. To access Cisco Feature Navigator, go to [www.cisco.com/go/cfn.](http://www.cisco.com/go/cfn) An account on Cisco.com is not required.

I

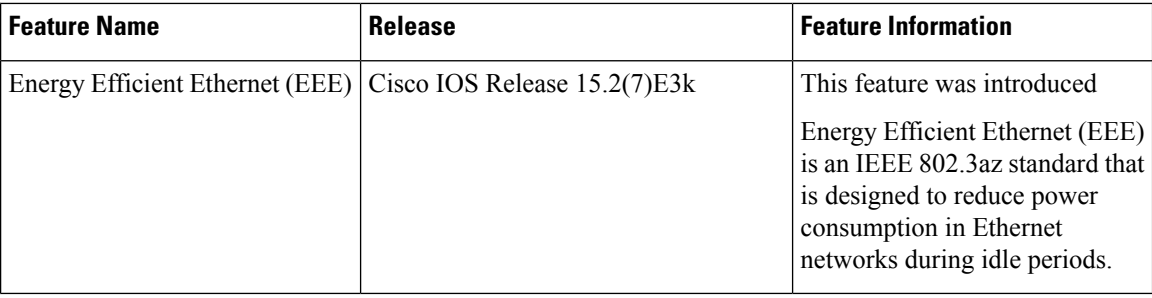